# **Playing, Tournaments, Teaching in Virtual Rooms on playchess.com**

What follows is a very short – and condensed – manual about the possibilties a virtual room on playchess.com do offer. For more detailed information you may either contact us under [info@chessbase.com](mailto:info@chessbase.com) or just wait a few days, as we will publish more detailed tutorials soon.

Everyone is able to create a virtual room on playchess.com and use this virtual room for free play, tournaments or teaching chess. If you would like to ru tournaments or do teaching, you need a chess program like Fritz 15 (or better), Komodo 10 (or better), Houdini 6 or ChessBase 14 or better. In addition you need a ChessBase-account and the rank Bishop or better.

The software as well as the ChessBase-account, if your one is no longer valid, are availabe in the [ChessBase-Online Shop.](https://shop.chessbase.com/en/cat_root?ref=RF192-1ZEOE0YRNI) If you need a higher rank you may contact me under [Martin.Fischer@chessbase.com.](mailto:Martin.Fischer@chessbase.com)

You have to seperate the following actions, as there is a difference if you act as teacher or organizer or simply as a student or player.

# **Step 1: Create a virtual room**

In order to create a virtual room just use the following URL:

# [https://play.chessbase.com/de/Play?room=](https://play.chessbase.com/de/Play?room=sahclubmihailmarin)

and add the name of your virtual room. For example, if you want to create a simple clubroom for simple blitz-tournament, you simply need to add the name of your club to the URL:

<https://play.chessbase.com/de/Play?room=MartinsPlaychessArena>

If you use (click) this URL you will be connected with the virtual room:

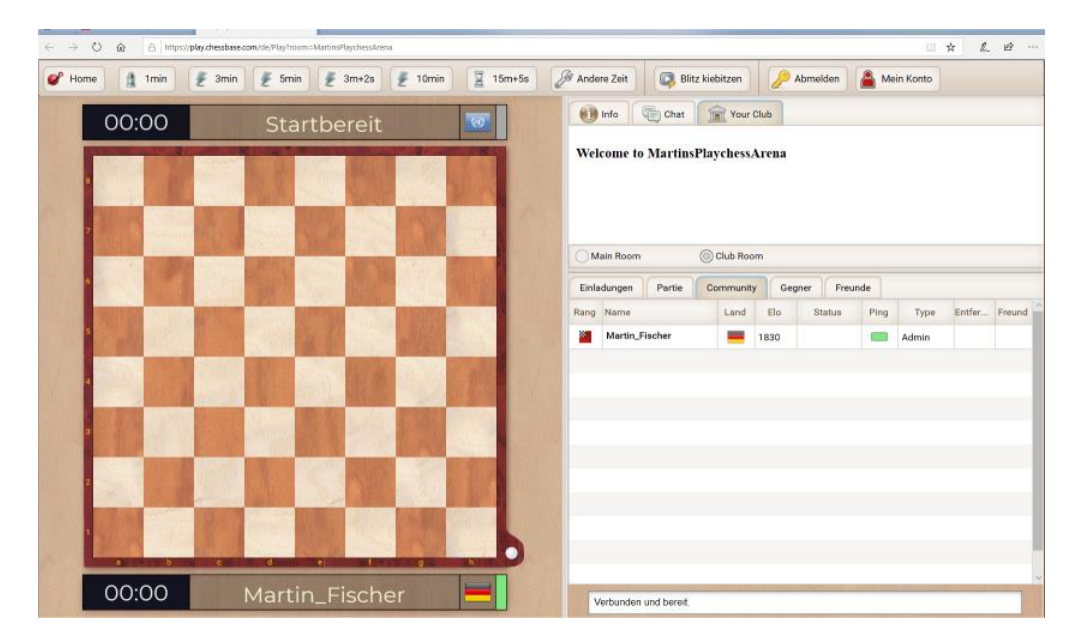

Let's say you running a chess-school you may even create different rooms like

- <https://play.chessbase.com/de/Play?room=MartinsChessSchoolDiamondClass>
- <https://play.chessbase.com/de/Play?room=MartinsChessSchoolGoldClass>
- <https://play.chessbase.com/de/Play?room=MartinsChessSchoolSilverClass>
- <https://play.chessbase.com/de/Play?room=MartinsChessSchoolBronceClass>

You may embed the URL in your own webpage or send them via e-mail to interested people. The virtual room will be opened as soon as the URL is clicked and will disappear after some time of inactivty – until opened again by a click..

## **Step 2: Enter a tournament or a training as player/student**

You need a valid ChessBase-account, click on the URL and wait until your trainer or the tournament director puts you in. A small chat may help, but is technically not necessary.

## **Step 3: Start a tournament or a training session as a director or trainer**

In order to make it work you have to enter playchess.com via the above mentioned software (ChessBase, Fritz etc.) with your ChessBase account (rank bishop or better). Here you may have a look at the tree of rooms and enter the Club Rooms from Web and choose the room you want to use:

- A Tout prend Garde (1)
- A MartinsChessSchoolDiamondClass
- A MartinsChessSchoolGoldClass
- A MartinsChessSchoolSilverClass
- A MartinsChessSchoolBronceClass (1)

Enter the room you want to use and start your action, either a tournament or a training:

### **Step 4: Start a tournament**

Enter your own virtual room, then go for File  $\rightarrow$  New  $\rightarrow$  Server Tournament

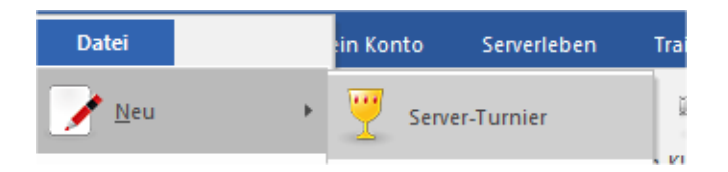

The next step is to choose the name of the tourn.file and choose the settings for the event. My tip is to try a little bit around to get accustomed with the feature before using it for a serious event.

### **Step 5: Start a training**

Again you have to enter the virtual room were the training will take place. Now choose File  $\rightarrow$  New **→** Broadcast. You will get the following window:

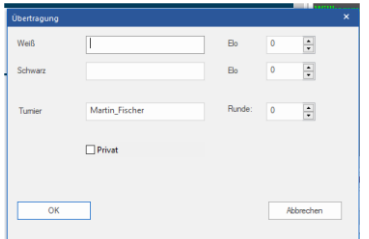

Enter the name of your training and then click on private and OK. Now you could simply look at the players list in the room, mark a player and invite him/her (with the right mouse button) to your training:

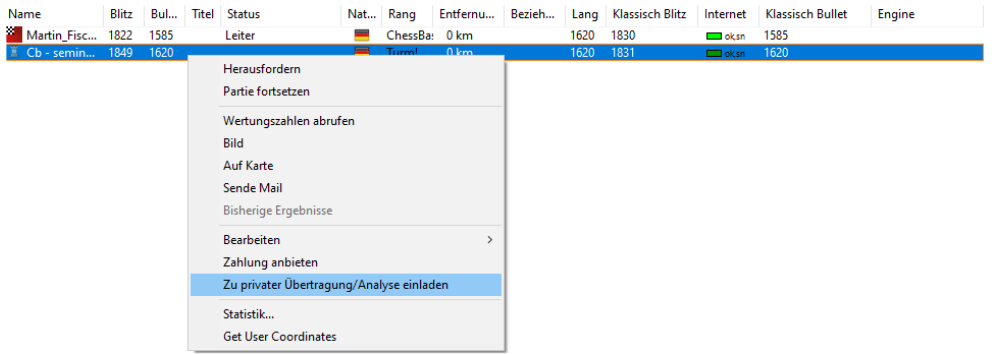

You may now start your training by entering moves at the board. All paticipants will see the moves on their board.

For more details about online-training you may ask me for a more specific manual in english under [Martin.Fischer@chessbase.com](mailto:Martin.Fischer@chessbase.com)

Another useful link with more information:

<https://www.schach.de/de/howto/embedplaychess?id=fromRoom>

Tipp:

# **Free-Trail Membership**

If you, or your students, club-members, do not have a ChessBase-Account, they may crate a new one and have a 90-days free trial membership. Look here to create a ChessBase-Account: [https://play.chessbase.com/de/CreateAccount.](https://play.chessbase.com/de/CreateAccount)

### **Premium-Membership:**

Especially when you intend to do training you may consider to recommend your students a premiummembership. Then they will have access to the Video-Portal with more than 1500 chess-videos in different languages. You may use this for your training, as well as other useful apps like training (for tactics) or opening (for teaching openings).

Look here to make your ChessBase-Account premium: [https://shop.chessbase.com/en/cat\\_root?ref=RF192-1ZEOE0YRNI](https://shop.chessbase.com/en/cat_root?ref=RF192-1ZEOE0YRNI)

I know that these are just small informations. If you want to go further you may contact me – [Martin.Fischer@chessbase.com](mailto:Martin.Fischer@chessbase.com) – with more detailed questions.

Best wishes

Martin Fischer